# Learner Training

#### Safety Compliance Training – How to Get Started

**Risk Management and Safety** 

Click the spacebar to advance to

next screen.

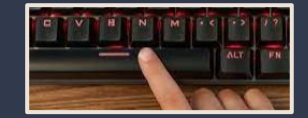

## Learner Training

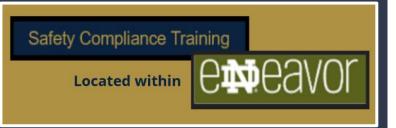

Safety Compliance training is located within the eNDeavor platform.

#### Sign in:

#### endeavor.nd.edu

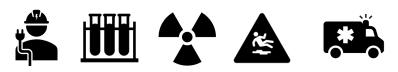

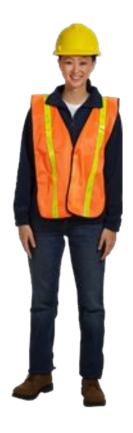

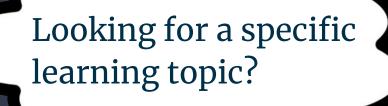

- Learning Basics Slides 4–11
- Training Transcript Slides 12–13
- Curriculum Training Slides 14–18
- Notifications Slide 19

<u>Landing Page View</u>

Learners will begin with one of two home page views.

Both landing pages will have the same options on the control panel shown.

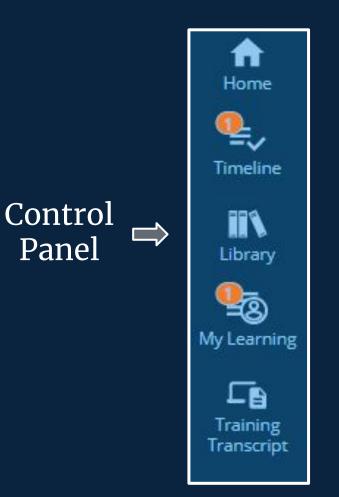

## Landing Page Examples

| СТОС SELF ~ МУТЕАМ ~ С                                                                                                    | CMCCAVOL SELF ~ MY TEAM ~                                                                                                    |
|----------------------------------------------------------------------------------------------------|----------------------------------------------------------------------------------------------------|
| <ul> <li>Compuse safety and university operations</li> <li>Compuse safety and university operations</li> <li>Compute safety and university operations</li> <li>Compute safety and university operations</li> <li>Compute safety and university operati</li></ul> | <image/> <complex-block>  Image: Determine   Image: Determine   <t< th=""></t<></complex-block> |

For students, temporary employees and affiliates For faculty & staff who also use eNDeavor for performance reviews

## My Learning

In this example we will use Ladder Safety training.

As a Learner click on the "My Learning" button on the control panel to view your assigned training.

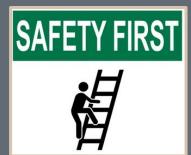

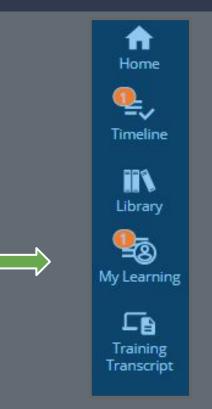

### Locate Training

If you have more than one page of assigned learning, you can use the search option or click "show more results" at the bottom of the page.

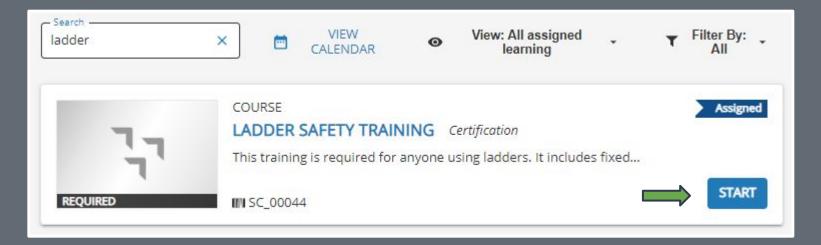

#### **Next Steps**

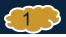

Online activity is in progress. Do not close this page. You will be automatically redirected on completion.

#### LADDER SAFETY TRAINING

. . . . . .

We have attempted to launch the activity, but a popup blocker is preventing us from opening it. Please click the below button to relaunch the activity.

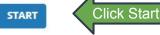

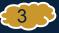

#### Ladder Safety

Select a section from the list below. When completed, the section will be checked. All required content (A) must be completed

|          |    | Section                         | Status |
|----------|----|---------------------------------|--------|
| Launch 🛛 | 1. | Introduction                    |        |
|          | 2. | Ladder Types                    |        |
| 11       | 3. | Ladder Hazards                  |        |
|          | 4. | Requirements and Best Practices |        |
|          |    | Exam 🛕                          |        |

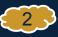

#### universityofnotredame.stage.sumtotal.host/learning/app/experience/ACP\_Start.aspx?ViewMode=1&Vi... LADDER SAFETY TRAINING LEARNING ACTIVITY DETAILS Description: This training is required for anyone using ladders. It includes fixed ladders, step ladders that are higher than 3 feet, and extension ladders. Approved portable staircases are exempt. This training is required initially and every three (3) years thereafter. Click Nex NEXT CANCEL Follow prompts within the training assignment to launch the sections. Some learning activities do not have

exams and others do not require a launch method. When completing those types of training you will advance the training by clicking the "next" button in the lower right corner of the screen to advance to the next page.

### Exit Training and Return to My Learning

### Upon completing the exam/quiz, click "course menu."

| Pass                                      |
|-------------------------------------------|
| 80% Correct                               |
| You answered 8 of 10 questions correctly. |
| You have completed all the requirements t |
| Course Menu >                             |

- If the training does not have an exam click the submit button to exit.
- If your training has additional modules or supplemental training you can complete those additional requirements next.

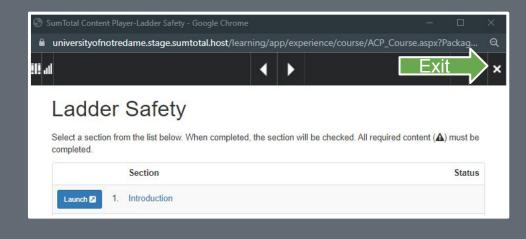

Click the "X" in the upper right corner to move your training to complete

## Pop Up

When this pop up appears click "close" to review your learning activity progress detail.

| 🕙 SumTotal - (                                                                                                    | Google Chrome   |              |        |         | ×   |  |  |
|----------------------------------------------------------------------------------------------------|-----------------|--------------|--------|---------|-----|--|--|
| 🗎 universit                                                                                                    | yofnotredame.su | mtotal.host/ | earnin | g/app/S | SYS |  |  |
| You have completed the learning activity. Click Close to<br>close the player window or Launch to return to the learning<br>activity. |                 |              |        |         |     |  |  |
|                                                                                                    | CLOSE           | LAUNCH       |        |         |     |  |  |

### Learning Activity Progress Detail

Upon completion of training, you will see a status of "completed" or "passed."

If you did not pass the exam or were unable to complete the training, you will receive an "incomplete" status.

You may resume the training by accessing it through your "my learning" tab when time permits.

#### LEARNING ACTIVITY PROGRESS DETAIL

#### LADDER SAFETY TRAINING

This training is required for anyone using ladders. It includes fixed ladders, step ladders that are higher than 3 feet, and extension ladders. Approved portable staircases are exempt. This training is required initially and every three (3) years thereafter. **GENERAL** 

| Content type:<br>SCORM 1.2                                 | <b>First launch date:</b><br>Tuesday, April 4, 20 | 023 10:03:03 AM EDT |                                |
|------------------------------------------------------------|---------------------------------------------------|---------------------|--------------------------------|
| Total score:<br>80%                                        | Grade:<br>G2                                      |                     |                                |
| Completion date:<br>Tuesday, April 4, 2023 10:12:07 AM EDT | Elapsed time:<br>Minute(s): 8, Secon              | d(s): 25            |                                |
| Percent complete:<br>100%                                  |                                                   |                     |                                |
| Name                                                       | Topic Status                                      | Score %             | Time in Topic                  |
| Ladder Safety                                              | > Passed                                          | 80%                 | Minute(s): 8, Second(s):<br>25 |
|                                                            | ок                                                |                     |                                |

## Training Transcript

You can view your completed training by clicking "Training Transcript" on the control panel.

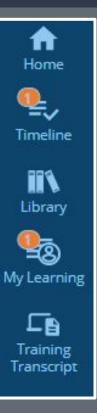

#### What Does your Training Transcript Show?

- A learner can filter completed training for a certain period of time.
- View expiration dates for training records.
- View quiz/exam scores.
- Print training records or export to a PDF.

#### Example of Training Transcript

| TDA            | INING TRANSCRIPT                                                             |            |                                            |       | PRINT                                                      | EXPORT TO PDF   |
|----------------|------------------------------------------------------------------------------|------------|--------------------------------------------|-------|------------------------------------------------------------|-----------------|
| Selec<br>Dai   | t a year or date range to filter completed training records.<br>te Range 🛛 🗸 | REFRESH    |                                            |       | Ť                                                          | Ť               |
| CAR            | LA L. GRUSE                                                                  |            |                                            |       |                                                            |                 |
| Userr<br>CBEAI | number:                                                                      |            | E-mail:<br>cbeadles<br>Manage<br>Eric Dola |       |                                                            |                 |
| Prima          | ary organization:<br>Ianagement and Safety                                   |            | Primary                                    |       |                                                            |                 |
| ΑCTI           | VITIES                                                                       |            |                                            |       |                                                            |                 |
|                | Activity                                                                     | Start Date | Completion Date                            | Score | Attended<br>Duration                                       | Expiration Date |
| rg!            | Course: Incident Reporting and Access to Medical Records<br>Training         | 4/4/2023   | 4/4/2023                                   | 90    | Day(s): 0, Hour(s):<br>0, Minute(s): 1,<br>Second(s): 40.3 | 3/4/2024        |
| C.             | Course: Ladder Safety Training                                               | 4/4/2023   | 4/4/2023                                   | 80    | Day(s): 0, Hour(s):<br>0, Minute(s): 8,<br>Second(s): 25   | 3/4/2026        |

## Locate Curriculum Training

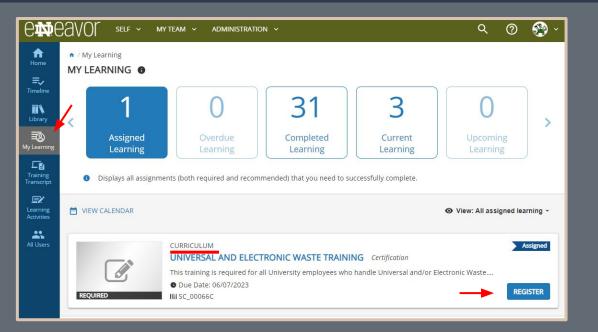

Locate the "My Learning" icon on the left panel. (click)

Choose the "register" button to complete the registration process.

You will receive the confirmation listed below.

Ocongratulations! You have completed the registration process. Please look at the details below for more information about your registration status and activity progress.

|                                                                                   | CURRICULUM         |                                                                                                    |            |                             |  |
|-----------------------------------------------------------------------------------|--------------------|----------------------------------------------------------------------------------------------------|------------|-----------------------------|--|
|                                                                                   | ♡ <                | Completion Status (0%                                                                                                    | ACTIVITY   | A curricului<br>than one ac |  |
| Universal and Electronic Waste Training<br>1. Universal and Electronic Waste Supp | DETAILS ACTIVITIES | In progress - F<br>tivities below to complete this program.                                                              | Registered | Now that yo<br>you can clic |  |
| 2. Universal and Electronic Waste Trai                                            |                    | DOCUMENT :<br>Universal and Electronic Waste Supplemental Content<br>REGISTERED<br>C  C  C  C  C  C  C  C  C  C  C  C  C |            |                             |  |
|                                                                                   | ٦٦                 | COURSE<br>Universal and Electronic Waste Training<br>REGISTERED                                                          | START      | Click "Yes"                 |  |
|                                                                                   |                    |                                                                                                    | DONE       |                             |  |
|                                                                                   | CONTENT            | NIC WASTE SUPPLEMENTAL                                                                                                   |            |                             |  |

A curriculum consists of more than one activity.

Now that you are registered you can click "Start Activity."

Once you complete and review the document portion you will be asked if you have completed this activity.

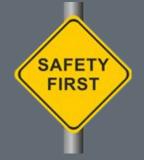

|                                         | CURRICULUM<br>UNIVERSAL AND ELECTRONIC WASTE TRAINING |                                                                                             |  |  |  |  |  |  |  |
|-----------------------------------------|-------------------------------------------------------|---------------------------------------------------------------------------------------------|--|--|--|--|--|--|--|
|                                         | ♡ ◄                                                   | Completion Status 50% RESUME ACTIVITY                                                       |  |  |  |  |  |  |  |
|                                         |                                                       | In progress - Registered                                                                    |  |  |  |  |  |  |  |
| Universal and Electronic Waste Training | DETAILS ACTIVITIES                                    |                                                                                             |  |  |  |  |  |  |  |
| 1. Universal and Electronic Waste Supp  | You need to complete 2 of the 2 activities b          | elow to complete this program.                                                              |  |  |  |  |  |  |  |
| 2. Universal and Electronic Waste Trai  |                                                       | CUMENT :<br>hiversal and Electronic Waste Supplemental Content<br>TENDED<br>Attempt history |  |  |  |  |  |  |  |
|                                         | <b>"</b> _                                            | NURSE :<br>iniversal and Electronic Waste Training<br>GISTERED<br>START                     |  |  |  |  |  |  |  |

You are now ready to complete the next portion of the curriculum.

Click "Resume Activity

OI Start" to complete the next section of the curriculum.

Follow the prompts to complete the course.

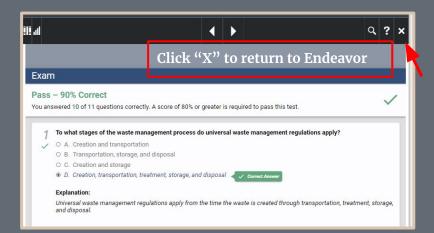

| Content type:                       | First launch date:                  |         |                                 |  |  |  |
|-------------------------------------|-------------------------------------|---------|---------------------------------|--|--|--|
| SCORM 1.2                           | Monday, May 8, 2023 10:22:40 AM EDT |         |                                 |  |  |  |
| Total score:                        | Grade:                              |         |                                 |  |  |  |
| 90%                                 | G2                                  |         |                                 |  |  |  |
| Completion date:                    | Elapsed time:                       |         |                                 |  |  |  |
| Monday, May 8, 2023 10:55:21 AM EDT | Minute(s): 30, Second(s): 47        |         |                                 |  |  |  |
| Percent complete:<br>100%           |                                     |         |                                 |  |  |  |
| Name                                | Topic Status                        | Score % | Time in Topic                   |  |  |  |
| Universal Waste Management          | Passed                              | 90%     | Minute(s): 30,<br>Second(s): 47 |  |  |  |

Once you have successfully completed the training click the "X" to return to Endeavor.

The next page will show your status. Click "OK" to leave the screen.

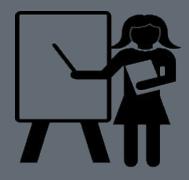

## Curriculum – Training Transcript

| <b>A</b><br>Home | TRAINING TRANSCRIPT                                     |               |                                 |                     | PRINT                | EXPORT TO PDF      |  |
|------------------|---------------------------------------------------------|---------------|---------------------------------|---------------------|----------------------|--------------------|--|
| ≡,∕              |                                                         |               |                                 |                     |                      |                    |  |
| Timeline         | Select a year or date range to filter completed trainin | ng records.   |                                 |                     |                      |                    |  |
| <b>II N</b>      | Date Range 🗸                                            |               |                                 |                     |                      |                    |  |
| Library          | Start Date End Date                                     |               |                                 |                     |                      |                    |  |
|                  | 5/8/2022 12:23pm 5/8/2023 12:23pm                       | REFI          | RESH                            |                     |                      |                    |  |
| My Learning      | CARLA L. GRUSE                                          |               |                                 |                     |                      |                    |  |
| <b>Training</b>  |                                                         |               |                                 |                     |                      |                    |  |
| Transcript       | List of completed activities from 5/8/2022 to 5/8/2023  |               |                                 |                     |                      |                    |  |
| Learning         | Username:<br>CBEADLES                                   |               | E-ma<br>cbea                    | ail:<br>adles@nd.ed | tu                   |                    |  |
| Activities       | User number:                                            |               |                                 | nager:              |                      |                    |  |
| *                | 900488336                                               |               | Eric                            | Doland              |                      |                    |  |
| All Users        | Primary organization:                                   |               |                                 | nary job:           |                      |                    |  |
|                  | Risk Management and Safety                              |               | Tear                            | n Contributo        | or                   |                    |  |
|                  | ACTIVITIES                                              |               |                                 |                     |                      |                    |  |
|                  |                                                         |               |                                 |                     | •                    |                    |  |
|                  | Activity                                                | Start Date    | Completion<br>Date <del>+</del> | Score               | Attended<br>Duration | Expiration<br>Date |  |
| 1                | Curriculum: Universal and Electronic Waste              | 5 10 10 00 00 | 5 10 10 000                     |                     |                      | 1                  |  |
|                  | Lori Curriculum: Universal and Electronic Waste         | 5/8/2023      | 5/8/2023                        | 90                  | Dav(s): 0            | 4/7/2024           |  |

X

Hour(s): 0, Minute(s): 32, Second(s): 26

Training

### Notifications and Past Due Reminders

#### What Type of Notifications are Sent?

- The system will send learners a notification of the assignment. In this notification you can click the "For more information" link to access the "start" button and see details of the learning activity.
- Learners and their Managers will be notified of past due training on a regular cadence until the training is complete.
- Learners will be notified when training assignment is removed.

| Spill Response and Reporting Training assigned to Carla Gruse 🛛 🗗                                                                                                    |                        |       |                     |       |            |  |  |
|----------------------------------------------------------------------------------------------------|------------------------|-------|---------------------|-------|------------|--|--|
| endeavor@nd.edu<br>to me 🗸                                                                                                    | 10:35 AM (3 hours ago) | ☆     | ← R                 | Reply | :          |  |  |
| The following activity is now assigned to Carla Gruse.                                                                                                    |                        |       |                     |       |            |  |  |
| Activity name: Spill Response and Reporting Training<br>Due date: 5/18/2023                                                                                                    |                        |       |                     |       |            |  |  |
| For more information,<br>click <u>https://UNIVERSITYOFNOTREDAME.sumtotal.host/core.</u><br>us&url=app/management/LMS_ActDetails.aspx%3FActivityId%                                                                   |                        |       |                     | ang=  | <u>en-</u> |  |  |
| For guidance on how to navigate within the system, viewing course completion history, and other information please visit <a href="https://riskmanagement.nd.edu/training">https://riskmanagement.nd.edu/training</a> |                        |       |                     |       |            |  |  |
| This message was automatically delivered by Endeavor.                                                                                                    |                        |       |                     |       |            |  |  |
| If you have any questions or concerns regarding this training, passistance.                                                                                                    | please email comply@   | nd.ed | <mark>lu</mark> for |       |            |  |  |
|                                                                                                    |                        |       |                     |       |            |  |  |

PLEASE DO NOT REPLY TO THIS MESSAGE.

## CONTACT US

# Email:

# <u>COMPLY@ND.EDU</u>

Safety Compliance Training

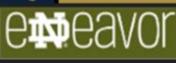

VISIT OUR WEBSITE FOR ADDITIONAL TRAINING MATERIAL.

Website: riskmanagement.nd.edu/training/

CAMPUS SAFETY AND UNIVERSITY OPERATIONS Risk Management and Safety

# THANK YOU!

CAMPUS SAFETY AND UNIVERSITY OPERATIONS Risk Management and Safety Safety Compliance Training

endeavor.nd.edu

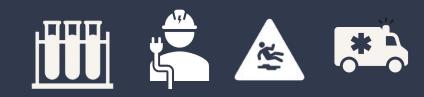